**An Analysis of Arm Graviton Systems Using Linaro Performance Reports**

**Beau.Paisley@linaro.org**

## An interoperable toolkit for debugging and profiling

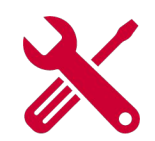

- The de-facto standard for HPC development
	- Most widely-used debugging and profiling suite in HPC
	- Fully supported by Linaro on Intel, AMD, Arm, IBM Power, Nvidia, AMD GPUs, etc.

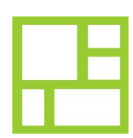

## State-of-the art debugging and profiling capabilities

- Powerful and in-depth error detection mechanisms (including memory debugging)
- Sampling-based profiler to identify and understand bottlenecks
- Available at any scale (from serial to petaflopic applications)

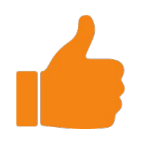

## Easy to use by everyone

- Unique capabilities to simplify remote interactive sessions
- Innovative approach to present quintessential information to users

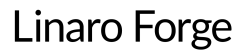

# HPC Development Solutions from Linaro

Best in class commercially supported tools for Linux and high-performance computing (HPC)

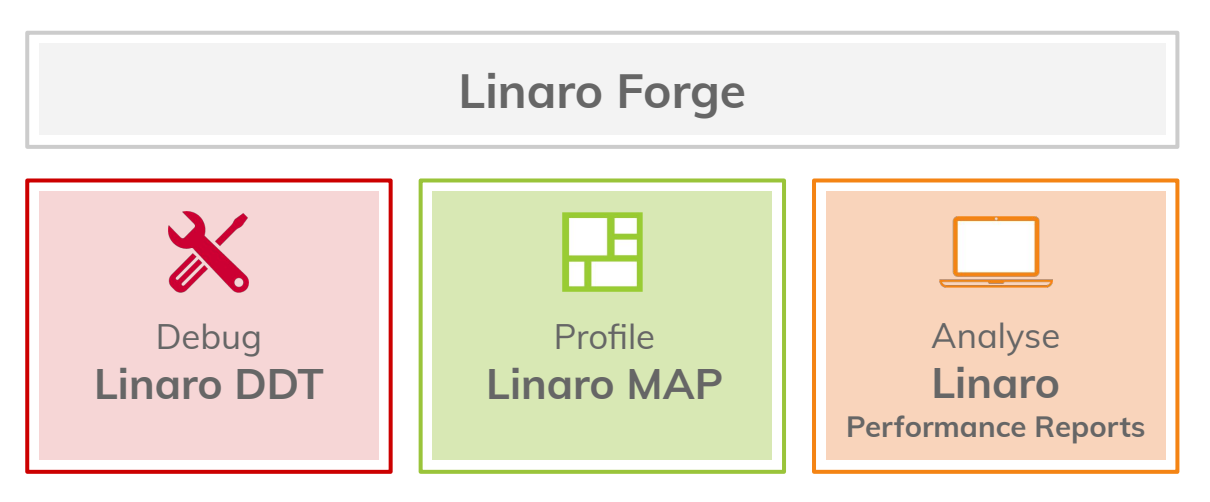

**Performance Engineering for any architecture, at any scale**

# **9 Step Guide Carriet Corrections and Properties and Step Guide Corrections and Properties and Performance**

**Optimizing high performance applications**

Improving the efficiency of your parallel software holds the key to solving more complex research problems faster.

This pragmatic, 9 Step best practice guide, will help you identify and focus on application readiness, bottlenecks and optimizations one step at a time.

## **Cores**

- **•** Discover synchronization overhead and core utilization
- Synchronization-heavy code and implicit barriers are revealed

## **Vectorization**

- **Understand numerical intensity** and vectorization level.
- Hot loops, unvectorized code and GPU performance reveleaed

## **Verification**

## **Memory**

- Reveal lines of code bottlenecked by memory access times.
- **Trace allocation and use of hot data** structure

**PERSONAL PROPERTY** 

## **Communication**

- **Track communication** performance.
- **Discover which communication** calls are slow and why.

## **Bugs**

Correct application

## **Analyze before you optimize**

Measure all performance aspects. You can't fix what you can't see. **Prefer real workloads over artificial tests.** 

## **I/O**

**Discover lines of code** spending a long time in I/O.

**• Trace and debug slow** access patterns.

## **Workloads**

- Detect issues with balance.
- **Slow communication calls** and processes. Dive into partitioning code.

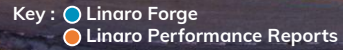

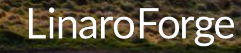

# Linaro Performance Reports

## A high-level view of application performance with "plain English" insights

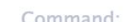

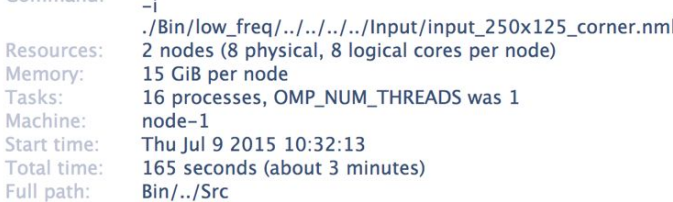

mpiexec.hydra -host node-1,node-2 -map-by socket -n 16 -ppn 8 ./Bin/low freq/../../Src//hydro

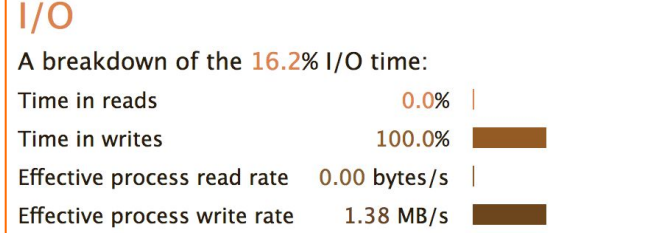

Most of the time is spent in write operations with a very low effective transfer rate. This may be caused by contention for the filesystem or inefficient access patterns. Use an I/O profiler to investigate which write calls are affected.

## Summary: hydro is MPI-bound in this configuration

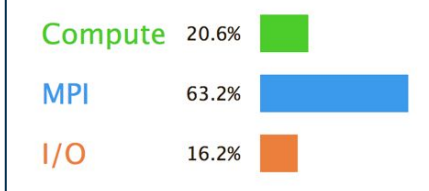

Time spent running application code. High values are usually good. This is very low; focus on improving MPI or I/O performance first

Time spent in MPI calls. High values are usually bad. This is high; check the MPI breakdown for advice on reducing it

Time spent in filesystem I/O. High values are usually bad.

This is average; check the I/O breakdown section for optimization advice

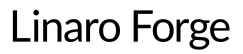

# Understand application behaviour now

## Set a reference for future work

- Choose a representative test cases with know results
- Analyse performance on existing hardware
- with Linaro Performance Reports
- Test scaling and note compiler flags
- Example \$> perf-report mpirun –n 16 mmult.exe

### **CPU**

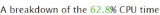

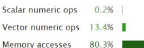

The per-core performance is memory-bound. Use a profiler to identify time-consuming loops and check their cache performance.

### **MPI**

A breakdown of the 24.6% MPI time: Time in collective calls  $6.3%$ Time in point-to-point calls 03.7% I Effective process collective rate  $0.00$  bytes/s Effective process point-to-point rate 114 MB/s

Most of the time is spent in point-to-point calls with an average transfer rate. Using larger messages and overlapping communication and computation may increase the effective transfer rate

### Memory

Per-process memory usage may also affect scaling Mean process memory usage 448 MiB

Peak process memory usage 1.24 GiB Peak node memory usage 16.0%

There is significant variation between neak and mean memory usage. This may be a sign of workload imbalance or a memory leak

The peak node memory usage is very low. Running with fewer MPI processes and more data on each process may be more efficient

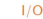

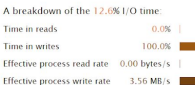

Most of the time is spent in write operations with a year low. effective transfer rate. This may be caused by contention for the filesystem or inefficient access patterns. Use an I/O profiler to investigate which write calls are affected.

### **Threads**

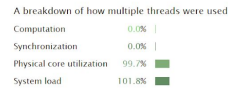

No measurable time is spent in multithreaded code

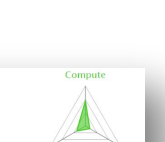

### Summary: mmult\_c.exe is Compute-bound in this configuration

mpiexec ./mmult\_c.exe 7168 1 node (28 physical, 56 logical cores per node)

Wed May 17 2017 10:25:58 (HTC+10)

/short/c25/pw9396/allinea\_wshop-day1/ 0.charac.performance

125 GiB per node

28 processes  $r4163$ 

33 seconds

Memory

Total time

allinea

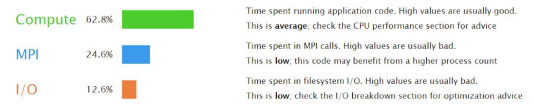

This application run was Compute-bound. A breakdown of this time and advice for investigating further is in the CPU section below.

As little time is spent in MPI calls, this code may also benefit from running at larger scales.

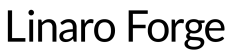

# Linaro Performance Reports Metrics

Lowers expertise requirements by explaining everything in detail right in the report

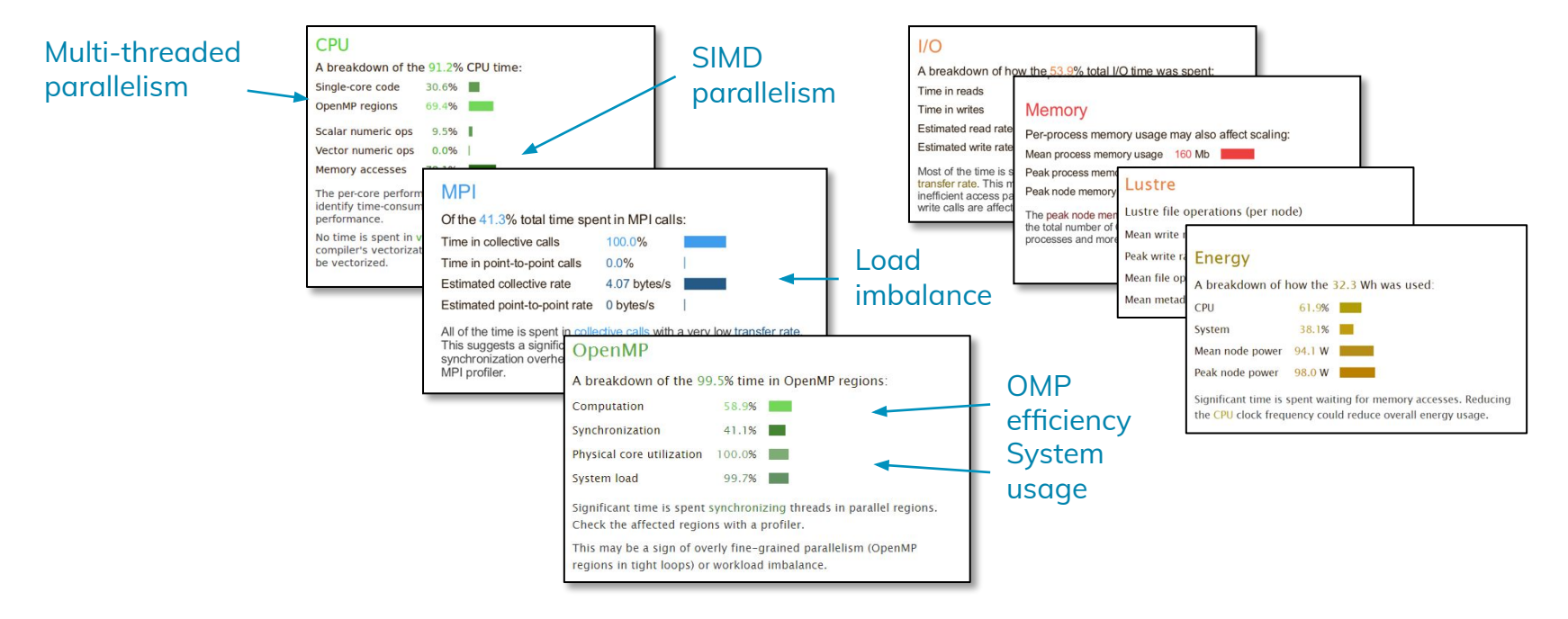

# Performance Reports command line options

\$ perf-report --help

Arm Performance Reports 18.2.1 - Arm Performance Reports

Usage: perf-report [OPTION...] PROGRAM [PROGRAM\_ARGS]

 perf-report [OPTION...] (mpirun|mpiexec|aprun|...) [MPI\_ARGS] PROGRAM [PROGRAM\_ARGS] perf-report [OPTION...] MAP\_FILE

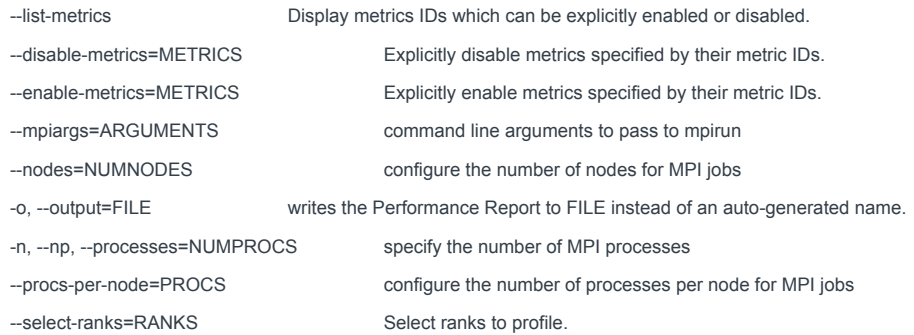

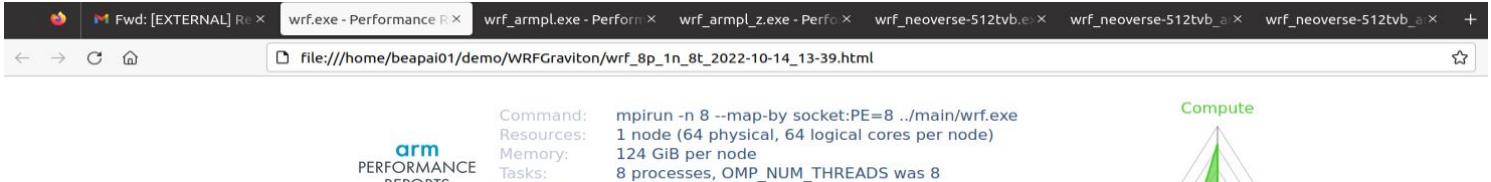

ip-172-31-82-58.ec2.internal

897 seconds (about 15 minutes)

/home/ec2-user/WRFV4.4/main

Fri Oct 14 13:39:49 2022

## Summary: wrf.exe is Compute-bound in this configuration

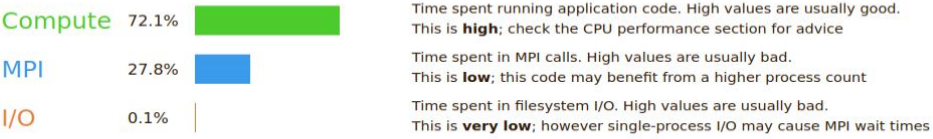

This application run was Compute-bound. A breakdown of this time and advice for investigating further is in the CPU Metrics section below.

As little time is spent in MPI calls, this code may also benefit from running at larger scales.

## **CPU Metrics**

**REPORTS** 

Machine:

Start time:

Total time:

Full path:

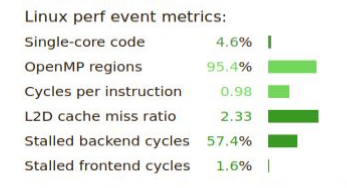

A high number of cycles are stalled in the CPU. A high amount of memory accesses could be responsible for the nonexploitation of all the CPU cycles.

## **MPI**

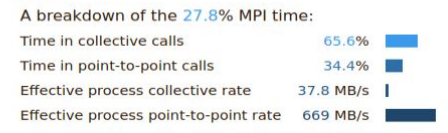

Most of the time is spent in collective calls with a low transfer rate. This can be caused by inefficient message sizes, such as many small messages, or by imbalanced workloads causing processes to wait.

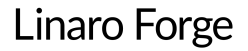

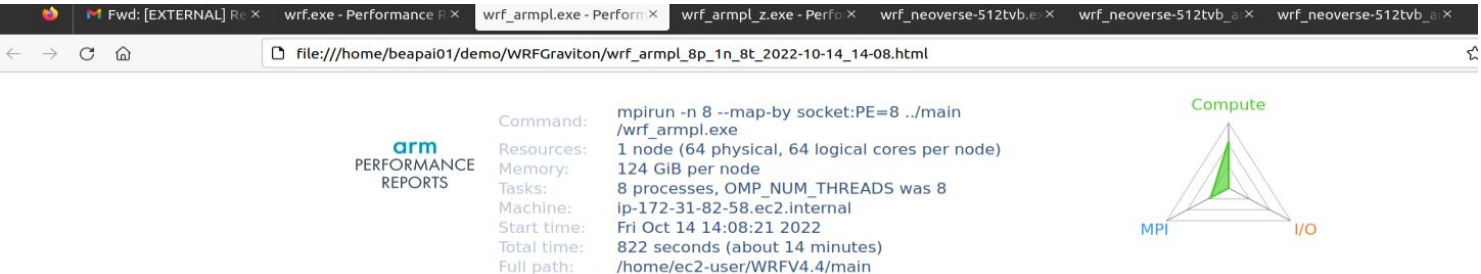

## Summary: wrf\_armpl.exe is Compute-bound in this configuration

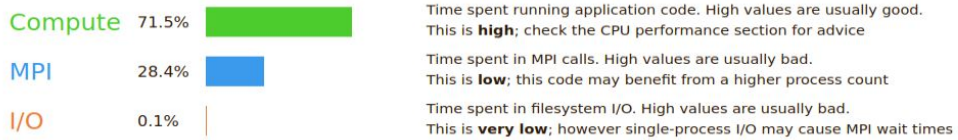

This application run was Compute-bound. A breakdown of this time and advice for investigating further is in the CPU Metrics section below.

As little time is spent in MPI calls, this code may also benefit from running at larger scales.

## **CPU Metrics**

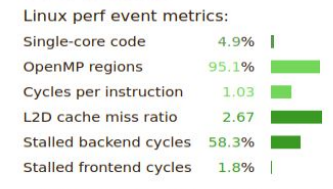

A high number of cycles are stalled in the CPU. A high amount of memory accesses could be responsible for the nonexploitation of all the CPU cycles.

## **MPI**

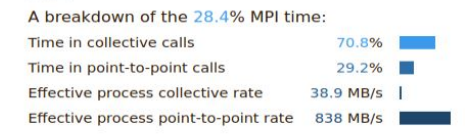

Most of the time is spent in collective calls with a low transfer rate. This can be caused by inefficient message sizes, such as many small messages, or by imbalanced workloads causing processes to wait.

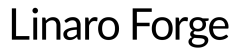

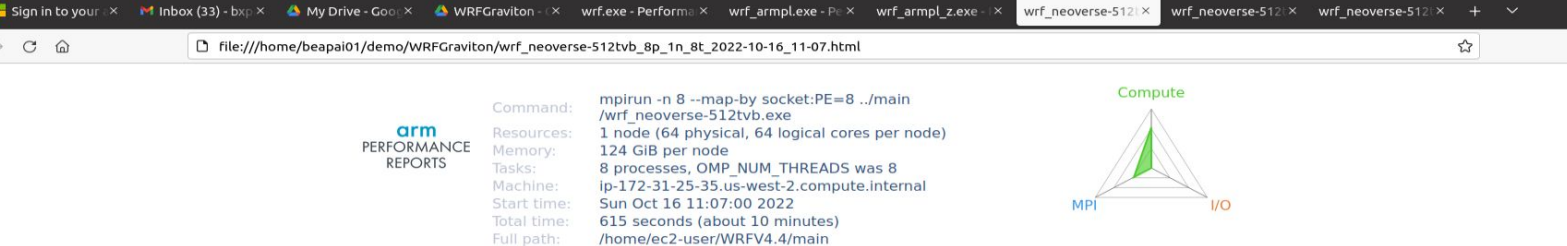

## Summary: wrf neoverse-512tvb.exe is Compute-bound in this configuration

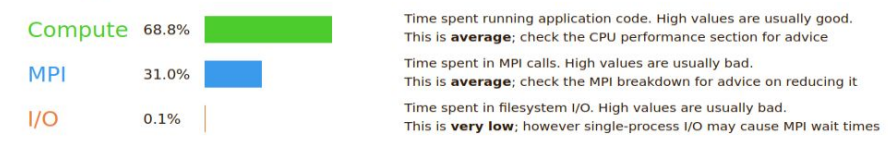

This application run was Compute-bound. A breakdown of this time and advice for investigating further is in the CPU Metrics section below.

### **CPU Metrics**

 $1/O$ 

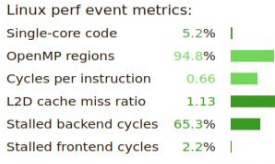

A high number of cycles are stalled in the CPU. A high amount of memory accesses could be responsible for the nonexploitation of all the CPU cycles.

## **MPI**

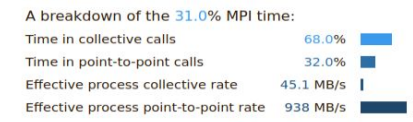

Most of the time is spent in collective calls with a low transfer rate. This can be caused by inefficient message sizes, such as many small messages, or by imbalanced workloads causing processes to wait.

## OpenMP

Computation

A breakdown of the 94.8% time in OpenMP regions:

85.3%

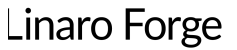

A breakdown of the 0.1% I/O time: Time in reads  $0.0%$ 

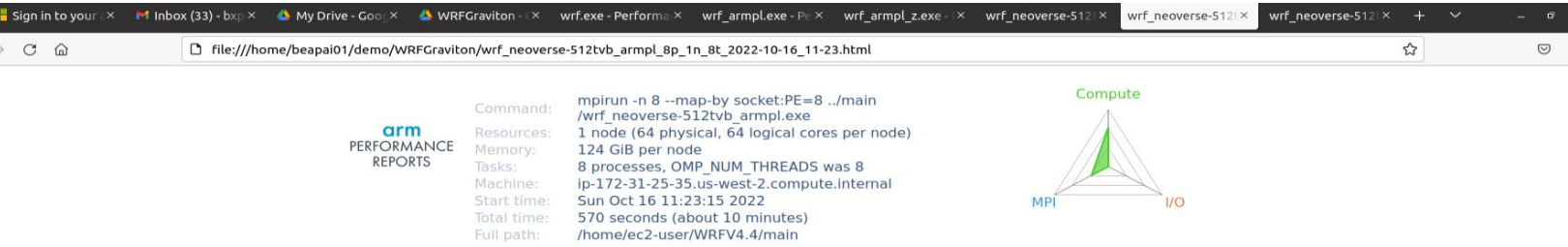

## Summary: wrf\_neoverse-512tvb\_armpl.exe is Compute-bound in this configuration

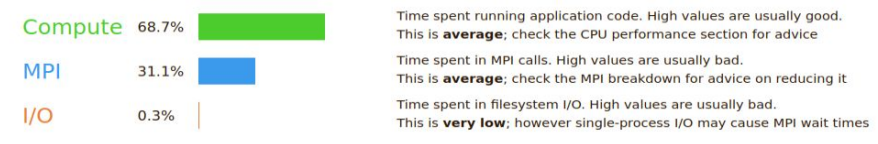

This application run was Compute-bound. A breakdown of this time and advice for investigating further is in the CPU Metrics section below.

### **CPU Metrics**

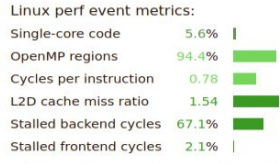

A high number of cycles are stalled in the CPU. A high amount of memory accesses could be responsible for the nonexploitation of all the CPU cycles.

### **MPI**

A breakdown of the 31.1% MPI time:

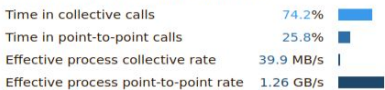

Most of the time is spent in collective calls with a low transfer rate. This can be caused by inefficient message sizes, such as many small messages, or by imbalanced workloads causing processes to wait.

## OpenMP Computation

A breakdown of the 94.4% time in OpenMP regions:

84.9%

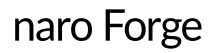

### $1/O$ A breakdown of the 0.3% I/O time: Time in reads  $0.0%$

# **Thank you**

www.linaroforge.com